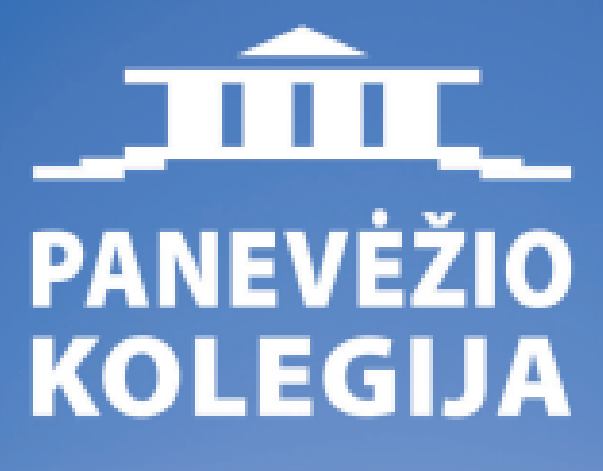

### $\sqrt{\sqrt{2}}$ EVEZ (0)

## STUDENT'S BOOK

## ADMINISTRATION

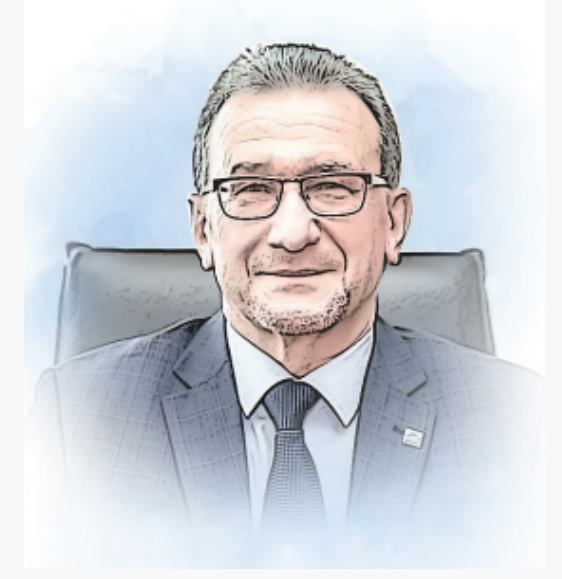

dr. Gediminas Sargūnas **Director** E-mail: direktorius@panko.lt Phone: +370 45 46 03 21

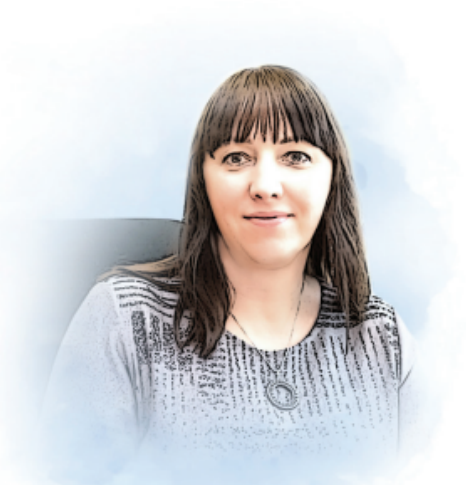

dr. Jurgita Lieponienė Deputy Director for Studies E-mail: jurgita.lieponiene@panko.lt Phone: +370 684 74717

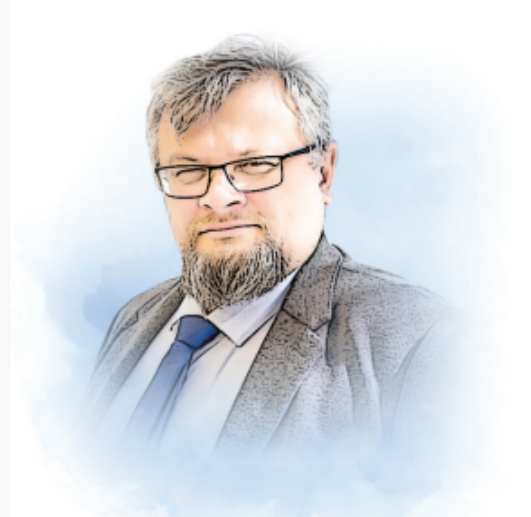

dr. Evaldas Sapeliauskas Deputy Director for Research&Development E-mail: evaldas.sapeliauskas@panko.lt Phone: +370 645 04881

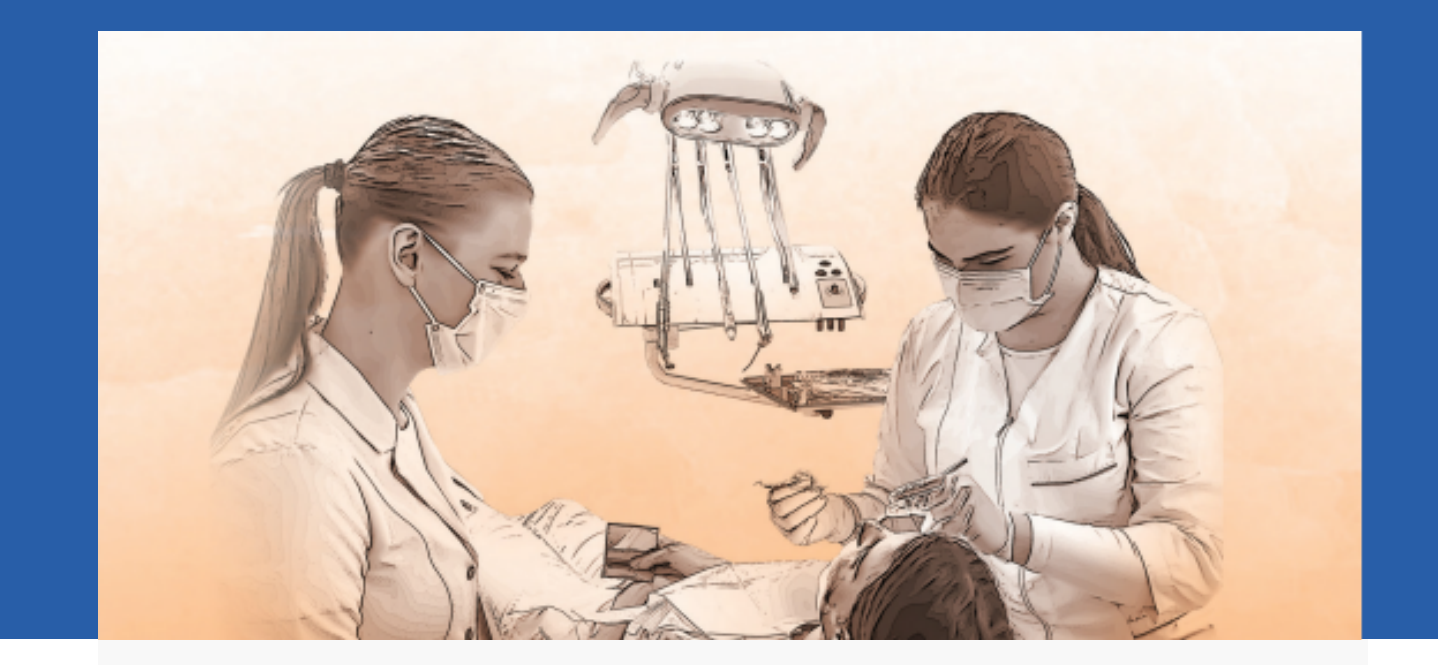

# BIOMEDICINE SCIENCE FACULTY

**Klaipėdos str. 29, Panevėžys (VII building)**

**Ingrida Kupčiūnaitė Dean** E-mail: ingrida.kupciunaite@panko.lt Phone: +370 45 58 68 19 Mob.: +370 665 12343

**Alina Kavaliauskienė Secretary** E-mail: alina.kavaliauskienė@panko.lt Phone: +370 45 58 68 19 Mob.: +370 665 12343

**Domilė Augulė Study Administrator** E-mail: domile.augule@panko.lt Phone: +370 45 58 67 37

1.010K 1.850K **Vitalija Rakauskienė** Total Users Total Users **Head of Practical Training** E-mail: vitalija.rakauskiene@panko.lt Phone: +370 45 58 67 37

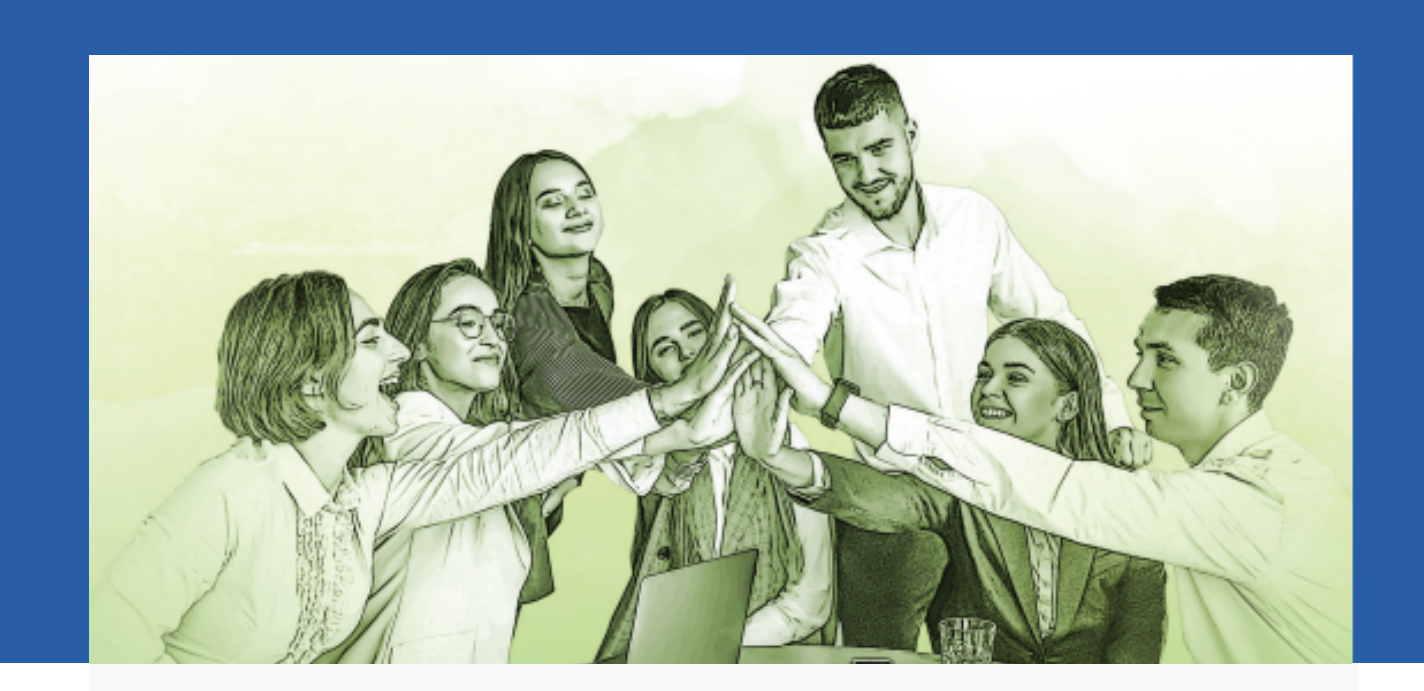

# SOCIAL SCIENCE FACULTY

**Laisvės sq. 23, Panevėžys (I building)**

dr. Rasa Glinskienė Dean **E**-mail: rasa.glinskiene@panko.lt Phone: +370 45 46 68 11

Rimanta Pagirienė Deputy Dean for R&D and Innovation Activities E-mail: [rimanta.pagiriene@panko.lt](mailto:kristina.juske@panko.lt) Mob.: +370 671 42261

**Agnė Šimkevičienė Study Administrator** agne.simkeviciene@panko.lt Phone: +370 45 46 68 11

1.010K 1.850K **Sandra Šniokaitė-Šilaikienė** Total Users Total Users **Head of Practical Training** sandra.silaikiene@panko.lt Mob.: +370 618 75017

Raisa Savičiūnienė **Head of Practical Training** raisa.saviciuniene@panko.lt Phone: +370 682 21645

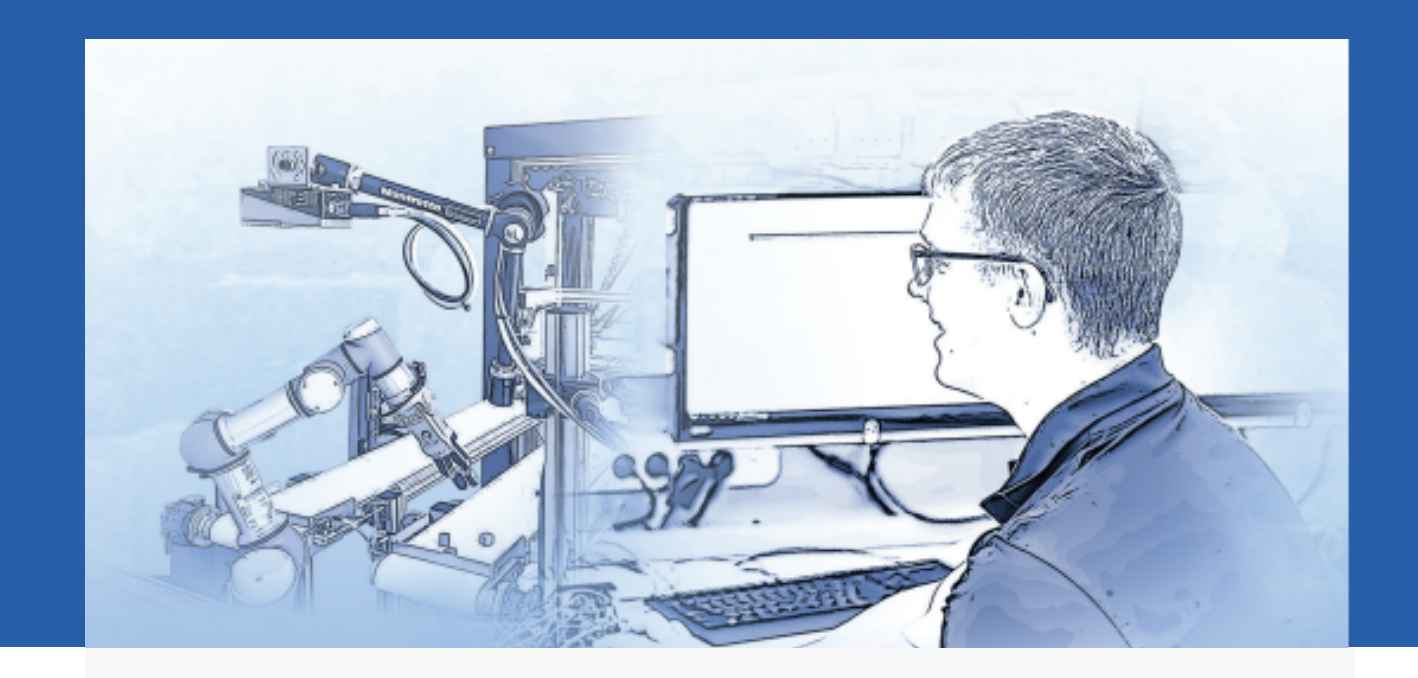

# TECHNOLOGY SCIENCE FACULTY

**Klaipėdos str. 3, Panevėžys (IV building)**

dr. Arūnas Tautkus Dean **E**-mail: arunas.tautkus@panko.lt Phone: +370 45 58 00 60

Kristina Juškė **Secretary** E-mail: [kristina.juske@panko.lt](mailto:kristina.juske@panko.lt) Phone: +370 45 58 00 60

Total Users Total Users **Ineta Pelenė Head of Practical Training** E-mail: ineta.pelene@panko.lt Phone: +370 45 43 75 71

### LAYOUT OF BUILDINGS

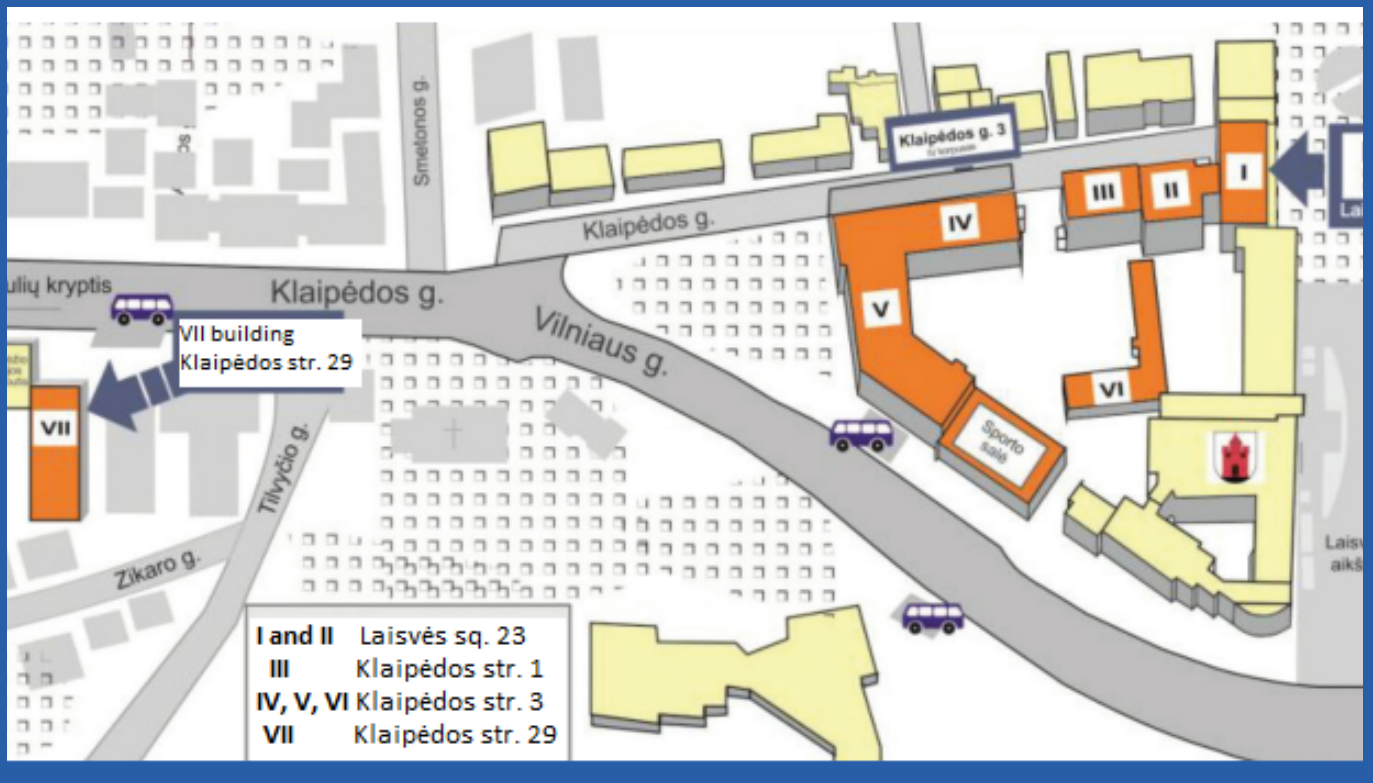

### CLARIFICATION OF AUDITORIES

The first number means the building number, the second number - the floor, the third number - the number of the auditorium on the floor, for example, auditorium 126 – Ist building, second floor, sixth auditorium.

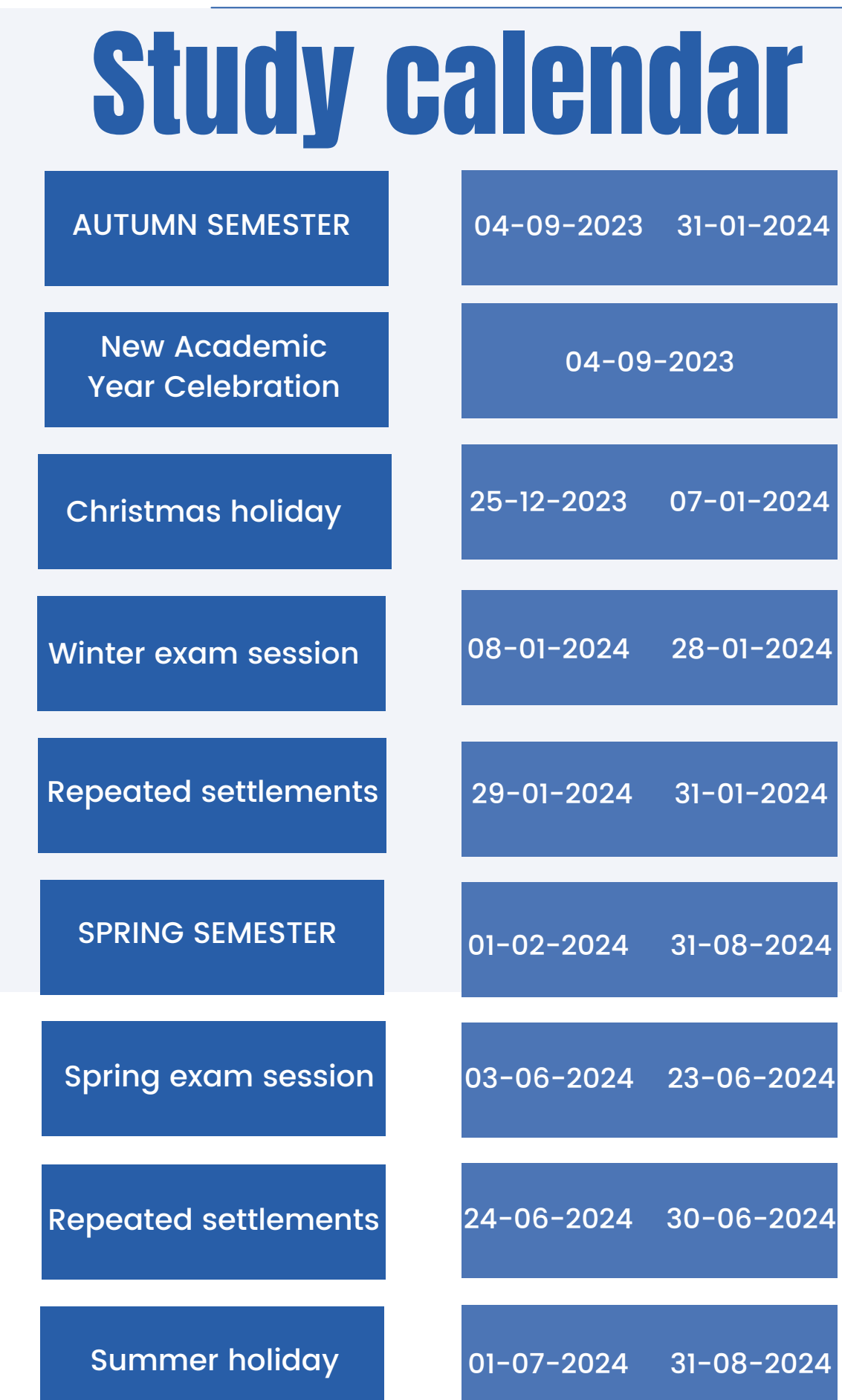

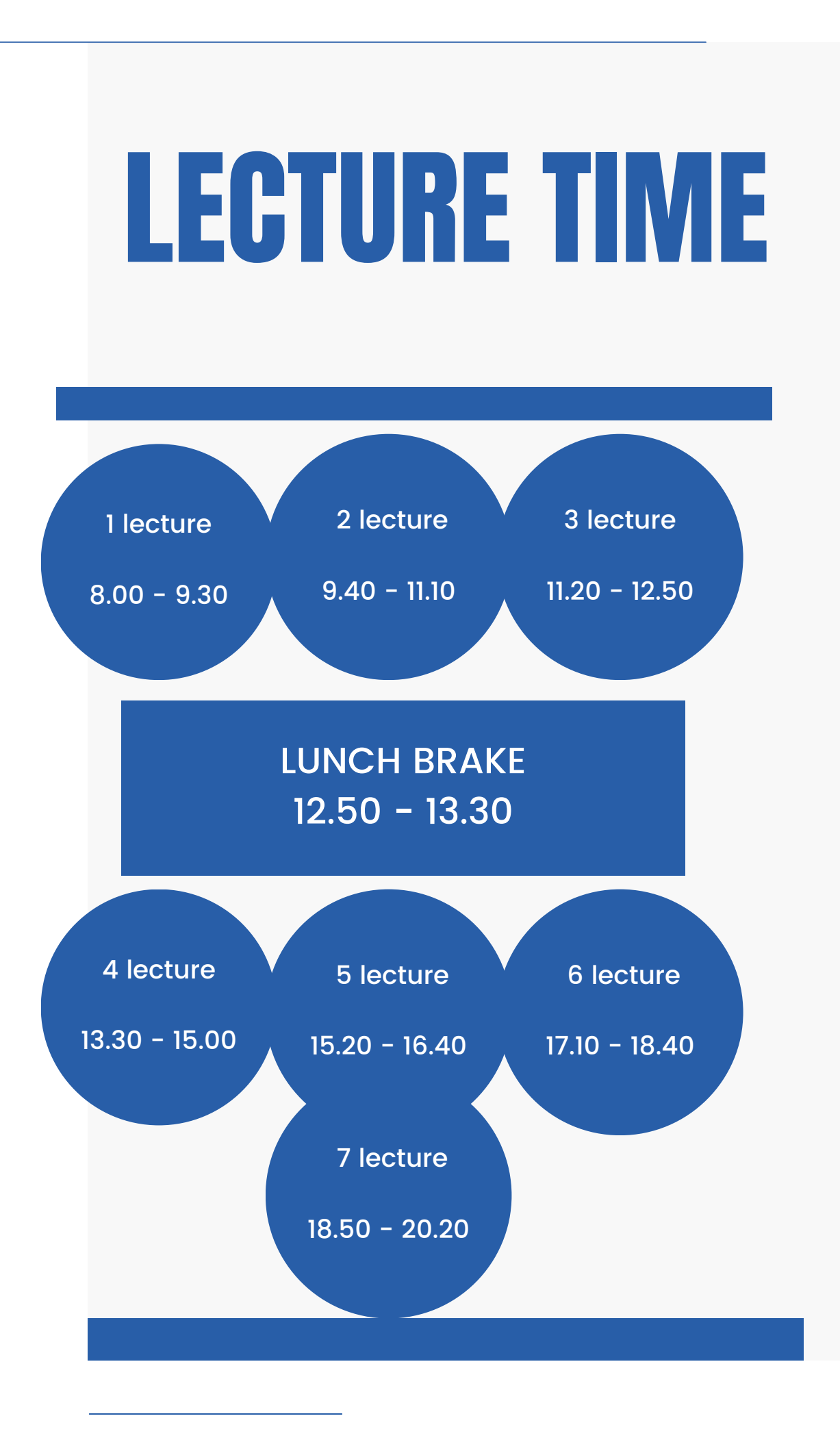

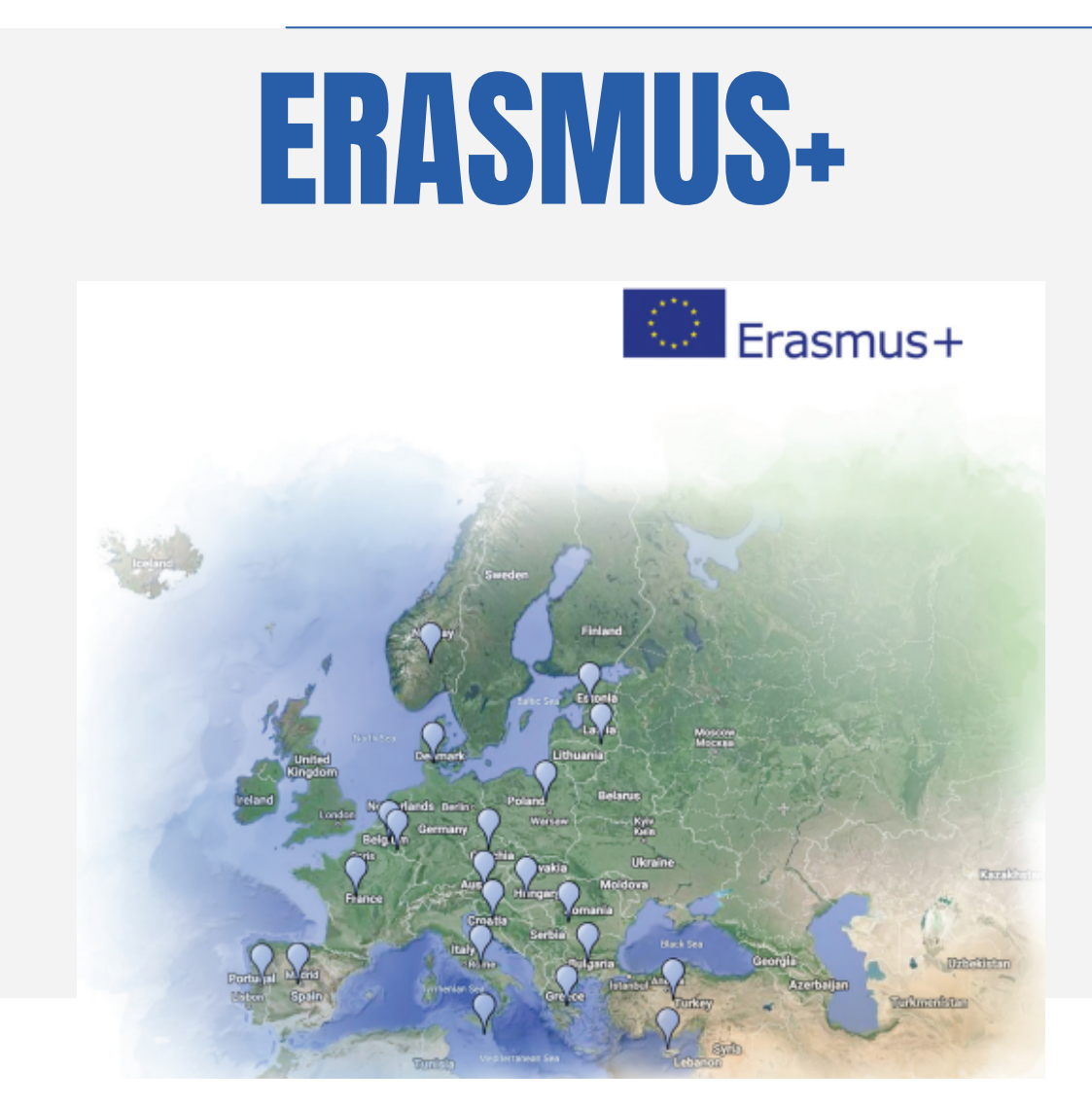

Our students can go to more than 80 higher education institutions in 20 European countries for part-time studies or internship under the Erasmus+ exchange program.

Students can leave for up to 12 months period of study throughout Europe. Duration of studies  $-$  from 3 months.

Student mobility can be:

• Partial studies at a foreign higher education institution.

• Internship as part of studies in a foreign company or organization.

• Internship as work experience after graduation in a foreign company or organization (graduate internship).

> For more information contact: Coordinator of International Relations Jovita Kaziukonytė-Levanienė E-mail: jovita.kaziukonyte@panko.lt Mobile: +370 609 75114

## STUDENTS' REPRESENTATION

Main aim of Students' Representation is to support and protect students interests concerned with their social status and welfare and to develop and enrich national culture traditions, human values.

Student's Representation participates in the process of studies, in developing study programmes.

Also embassy takes care about student's leisure time and cultural activities.

They organize scientific, cultural, creative activities.

For more information contact: E-mail: [panko.studentu.atstovybe@gmail.com](mailto:panko.studentu.atstovybe@gmail.com)

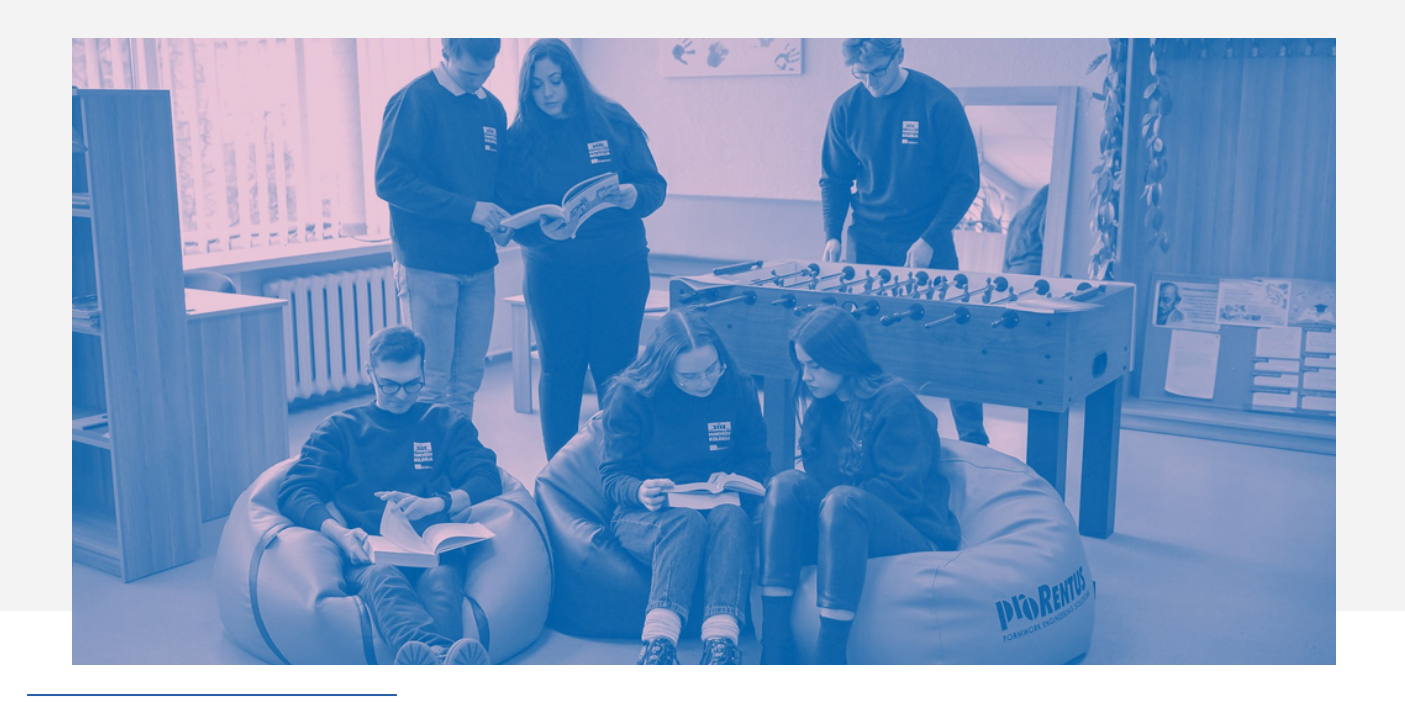

## DORMITORY

Dormitory accommodation is available for all students: for exchange, full – time, part–time students, for students who are equalizing studies etc.

In case all the students are accommodated and free places are left, other people can get an opportunity to apply.

Dormitory is located at Klaipėdos st. 31, Panevėžys district. Dormitory is situated in the city center. From here you can reach academy easily by foot and by public transport.

**Type of rooms:** double or triple rooms **Price** of one place in the room (if two students live in the room): double - **50 Eur,** triple **- 60 Eur. Other information:** all rooms have beds, tables, chairs, wardrobes; kitchens have gas stoves, kitchen cupboards, tables; there is Wi-Fi at the dormitory; there is a parking lot next to the dormitory.

> For more information contact Dormitory Manager Vidas Paškauskas E-mail: [vidas.paskauskas@panko.lt](mailto:vidas.paskauskas@panko.lt) Phone. +370 45 43 97 04

# STUDENT ID CARD

### **How to order LSIC**

Registration (3 min.)

.<br>Register on the website https://Ispilt.and.upload.vour.photo. Once your high school has confirmed the details, you will be able to order a certificate

Booking (10 min.)

Production (within 14 working days)

Withdrawal (within 3 working days)

Start order

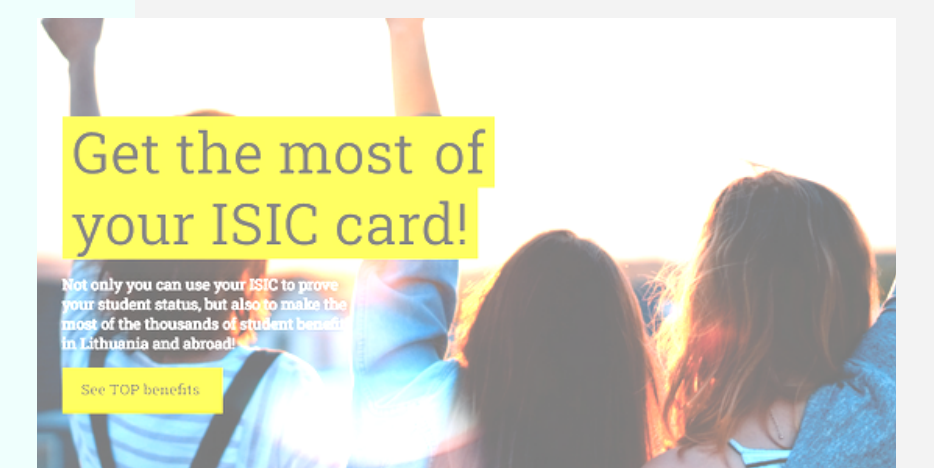

**International Student Card (ISIC) can be purchased here [https://www.isic.lt/en](https://lsp.lt/en/how-to-order-lsic)**

### **A student ID can be purchased through online registration**

**A Lithuanian Student Card (LSIC) can be purchased here <https://lsp.lt/en>**

## IT SERVICES

### E-mail

Panevėžio kolegija/State Higher Education Institution provides email boxes on the principle of name.surname@panko.lt. All relevant information is sent **only** to the college e-mail address. E-mail mailboxes are available at gmail.panko.lt (or gmail.com). Each group has its own shared group email, to which students studying in that group are included. After the student finishes (or discontinues)studies, the mailbox is deleted, so use this mailbox only for study purposes. Together with the mailbox provided by the college, you get the right to use a remote drive (Google Drive) and other services

provided by the system.

### Academic information system AKADIS

The academic information system is available at akadis.panko.lt, the system contains the following information:

- **Diary** Grades;
- **Orders** Certificate orders;
- **Choices** Choices of educational subjects;

• **Forum.**

Connections to the system are sent to the college email. by mail. If you do not receive logins, if you notice or encounter system errors, please report them to akadis@panko.lt.

## IT Services

### Internet connection

Wireless connection works in almost all higher education institutions connected to the Eduroam network:

- Wireless connection name **eduroam**;
- Login user your e-mail. email address at the college (**vardas.pavarde@panko.lt**);
	- Login password **AKADIS password**.

Students can use the wireless internet connection free of charge in the college premises. This internet connection is provided for study purposes only, so sharing your account and letting outsiders use it is prohibited.

Any of your devices can connect to the wireless network. It should be noted that computers or other devices infected with viruses can be disconnected from the Internet without warning.

### Materials for students

The material intended for students is available in the virtual learning environment (VMA) "Moodle" at the address: vma.panko.lt (registration is independent by pressing the "Google login" button). It is possible to register by specifying the college email only!

After logging in, select your faculty and teacher, there you will see the subjects presented by the teacher and the materials uploaded to them. The taught subjects are protected by different one-time registration keys (passwords), which are provided by the subject teacher.

## IT Services

### Access to schedules

All student schedules are posted in the VMA environment. To view your group's schedule, the registration key is provided in the description next to the group's schedule.

### Office 365

In Office 365 you can work with Microsoft Office documents (eg: Word, Excel, PowerPoint) in your browser. You have access to OneDrive data storage, where you can save your files (Office documents, PDFs, photos, etc.) . From the Office 365 website, you can download the software (Office 365 ProPlus, Skype for Business, OneDrive for Business) to your devices (you can use the Office software on a total of 5 devices). How to get started with Office 365: 1. Open the Office 365 website: https://www.office.com; 2. Log in: name.surname@panko.lt; password (received by email).

> **For more information contact e-mail: ramunas.bajarunas@panko.lt itc@panko.lt**